# $\frac{1}{2}$ **CISCO**

Cisco OptoStar II Intelligent Communications Interface Module Release 3.4 Release Note

### **Overview**

This release supports the OptoStar II Intelligent Communications Interface Module (ICIM) firmware. It incorporates the new features and fixes for the ICIM firmware.

#### **Purpose**

This document lists the new features in Release 3.4, and provides instructions for downloading and installing the firmware.

#### **Audience**

This document is intended for qualified and skilled personnel who configure the system. These personnel should understand basic optics, RF, and network monitoring operations.

### **Qualified Personnel**

Only appropriately qualified and skilled service personnel should attempt to install, operate, maintain, and service this product.

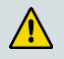

#### **WARNING:**

**Allow only qualified and skilled personnel to install, operate, maintain, and service this product. Otherwise, personal injury or equipment damage may occur.**

#### **Related Publication**

You may find the following publication useful as you implement the procedures in this document:

 *Cisco OptoStar II Intelligent Communications Interface Module Installation and Operation Guide,* part number OL-29660

### **Document Version**

This is the first version of the release note.

### **In This Document**

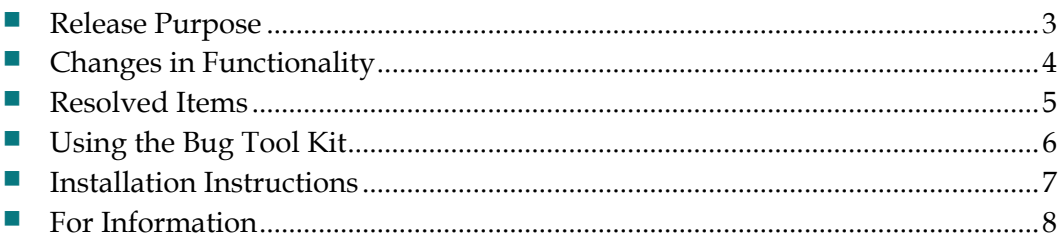

## <span id="page-2-0"></span>**Release Purpose**

#### **Hardware**

This release includes no hardware changes or updates.

#### **Firmware**

This release includes firmware changes or updates.

### <span id="page-3-0"></span>**Changes in Functionality**

This release contains functionality change:

 If the user enters 0 in the Analog Channel Number field, the All QAM AGC mode will be applied to the module; otherwise the normal AGC mode will be used.

### <span id="page-4-0"></span>**Resolved Items**

This release resolves the following outstanding item that carried over from previous system releases.

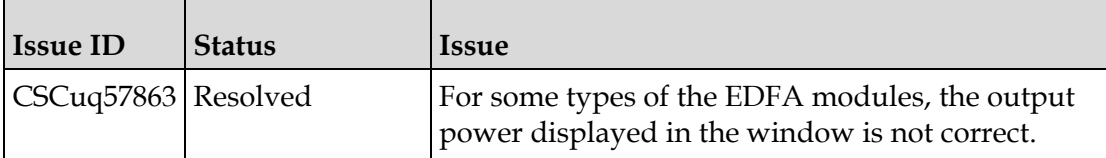

### <span id="page-5-0"></span>**Using the Bug Tool Kit**

If you need information about a specific caveat that does not appear in this release note, you can use the Cisco Bug Toolkit to find caveats of any severity. Use the following URL to access the Bug Toolkit:

**<http://tools.cisco.com/Support/BugToolKit/>**

If you request a defect that cannot be displayed, the defect number might not exist, the defect might not yet have a customer-visible description, or the defect might be marked Cisco Confidential.

### <span id="page-6-0"></span>**Installation Instructions**

#### **To Download the System Release**

Complete the following steps to get the latest firmware releases.

- **1** Go to the support section of the Cisco website [\(http://www.cisco.com\)](http://www.cisco.com/). **Note:** If you have not done so, you will need to set up an account to access the firmware releases.
- **2** From the Support menu, choose **All Downloads** and then use the selection tree to find the appropriate products.

The following figure shows the general layout of the software download page accessible from the Cisco website.

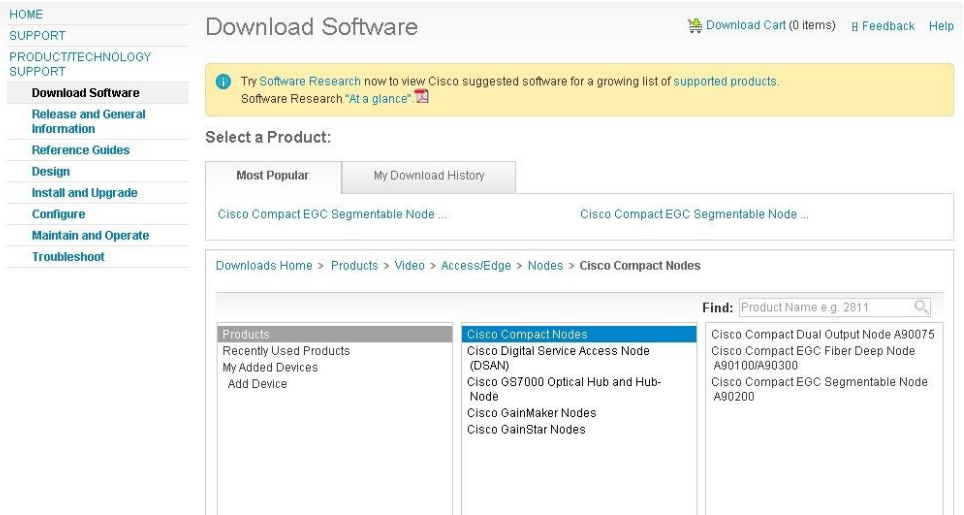

For example, OptoStar II ICIM 3.4 firmware is listed under Products > Video > Access/Edge > Optoelectronics > Cisco OptoStar II Products.

**3** Download the appropriate files, depending on your needs.

#### **To Install the Latest Firmware**

Complete the following steps to update the firmware.

- 1. Login to the Web Client.
- 2. Under the ICIM Settings tab, click the Update ICIM Firmware button.
- 3. Click the Update button in the Update ICIM Firmware page.
- 4. Select the latest firmware file and click Open to update the firmware.

For detailed information, see Chapter 3 of the *Cisco OptoStar II Console Software Installation and Operation Guide,* part number OL-29664

## <span id="page-7-0"></span>**For Information**

### **If You Have Questions**

If you have technical questions, call Cisco Services for assistance. Follow the menu options to speak with a service engineer.

# $\frac{1}{2}$ **CISCO**

#### **Americas Headquarters**

Cisco Systems, Inc. 170 West Tasman Drive San Jose, CA 95134-1706 USA

http://www.cisco.com Tel: 408 526-4000 800 553-6387 Fax: 408 527-0883

Cisco and the Cisco logo are trademarks or registered trademarks of Cisco and/or its affiliates in the U.S. and other countries. To view a list of Cisco trademarks, go to this URL: **<http://www.cicso.com/go/trademarks>**

Third party trademarks mentioned are the property of their respective owners. The use of the word partner does not imply a partnership relationship between Cisco and any other company. (1110R)

Product and service availability are subject to change without notice.

© 2014 Cisco and/or its affiliates. All rights reserved. First Published: 8/22/2014